# **Информатика 5 класс.**

# **«Знакомство с графическим оператором DRAW»**

читель информати

- Оператор Draw (графическое перо, художник) позволяет рисовать простейшие и составные рисунки
- Для их создания необходим графический режим. Он устанавливается с помощью  $\Box$ оператора SCREEN 9 и предоставляет поле для рисования размером 640\*340 условных единиц.
- Оператор Draw обладает простым синтаксисом и доступен для каждого начинающего  $\Box$ пользователя, работающего в среде программирования Qbasic 4.5

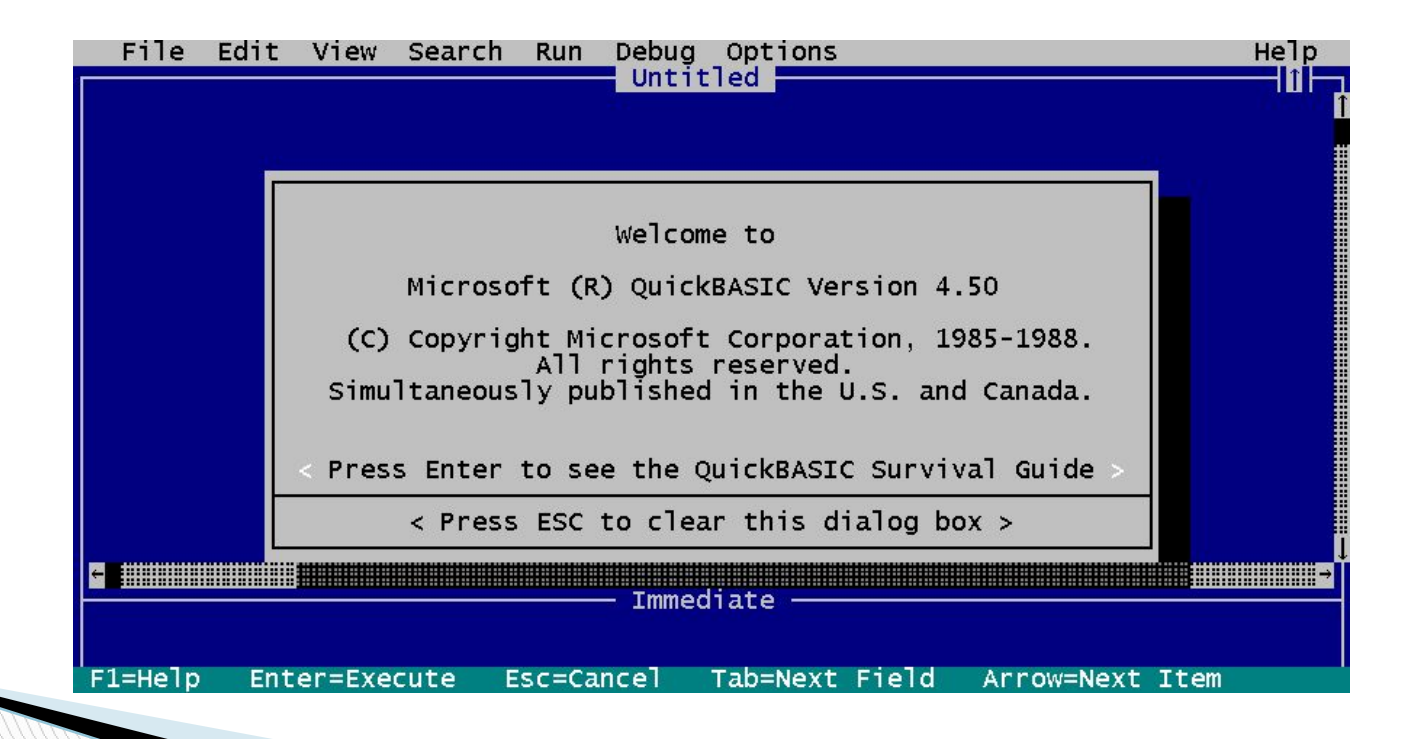

- Художник Draw может перемещаться по экрану вверх $(Un)$ , вниз (Dn), влево(Ln), вправо  $(Rn)$ , а также по диагональным направлениям(En, Fn, Gn, Hn) на заданное число шагов(n)
- Начало рисования происходит из точки с координатами (320,170) – центра экрана среды Qbasic 4.5

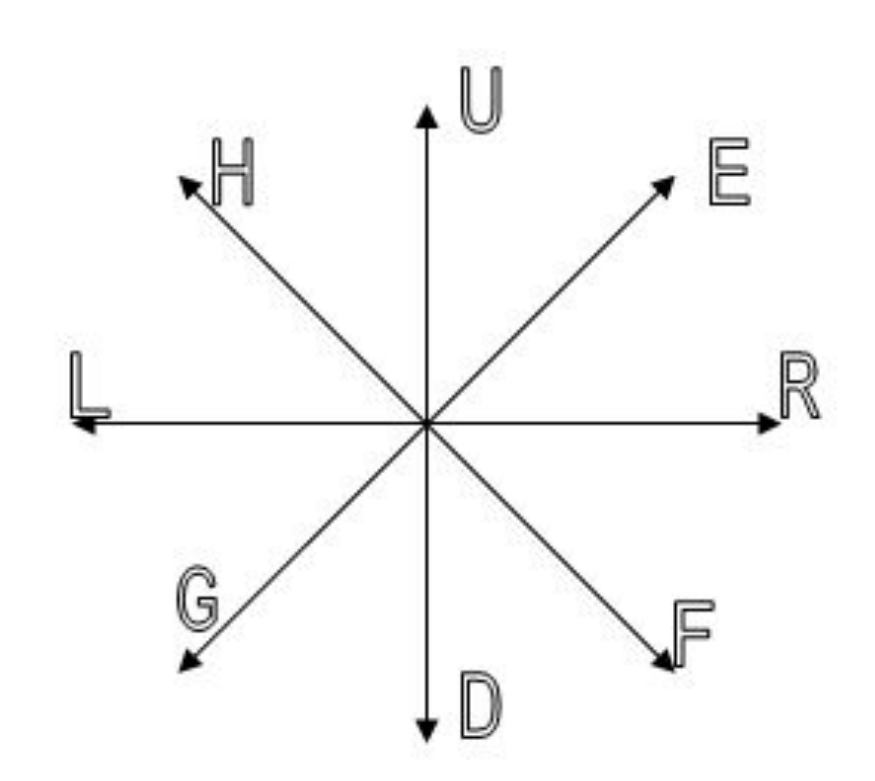

 Оператор DRAW записывается в виде командной строки.

#### Общий вид: **DRAW «<командная строка>»**

Пример №1: Пример №2:

DRAW «U5 R5 D5 L5» DRAW "R50 U30 R50 U30 R50 D30 R50 D30 R50"

Результат рисования: Результат рисования:

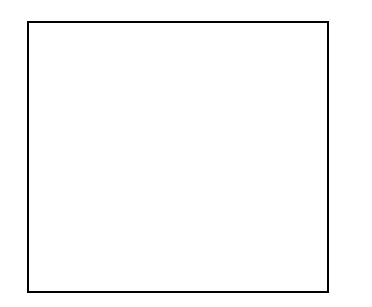

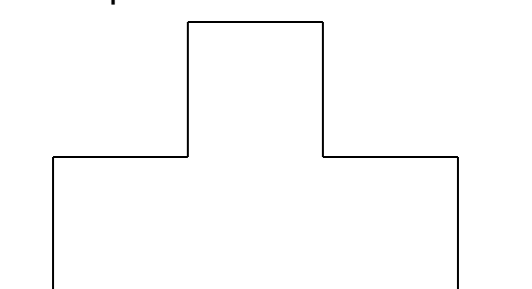

### Оператор DRAW имеет различные функциональные возможности:

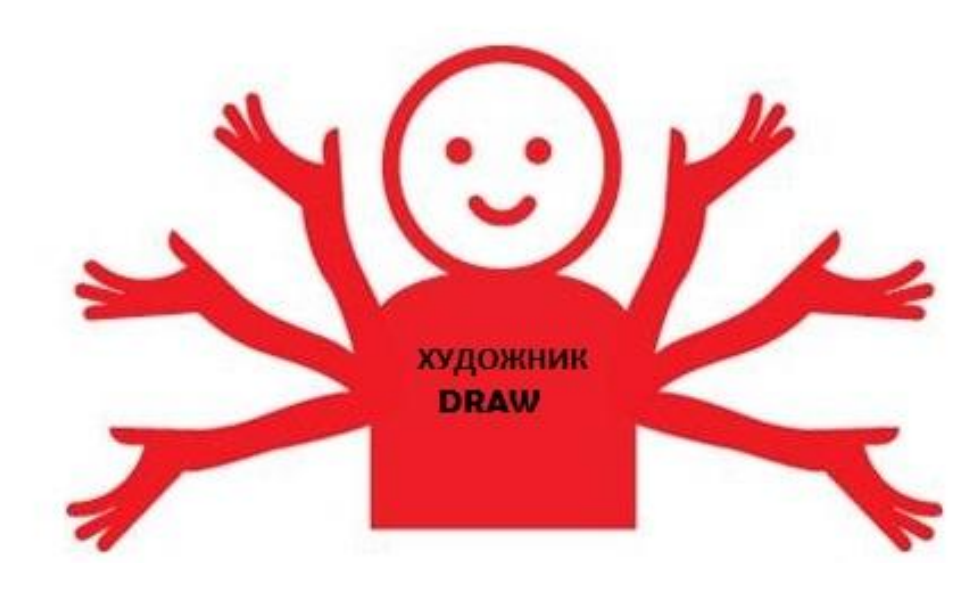

### Знакомьтесь - оператор DRAW! 1. Перемещение начала рисования  $(B)$ Художник DRAW позволяет изобразить на

одном экране несколько рисунков. Для этого художник перемещается по экрану в указанном направлении на необходимое количество шагов бесследно.

### Знакомьтесь - оператор

#### DRAWI

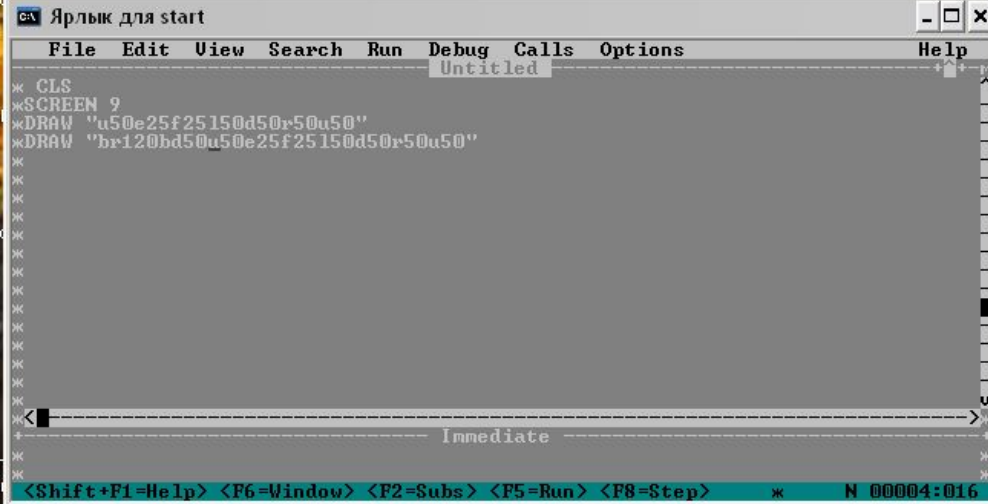

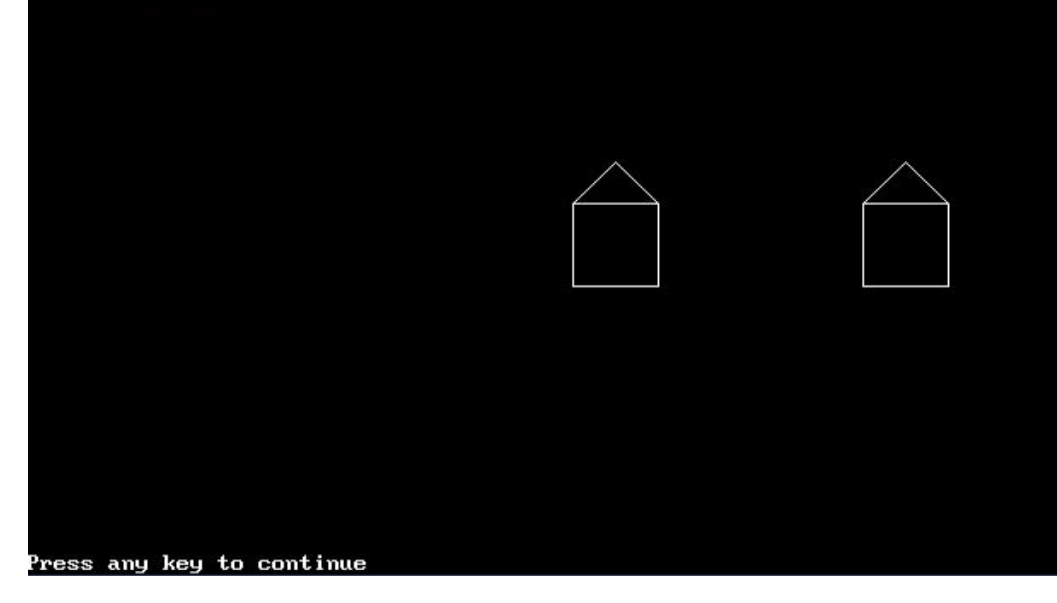

### 2. *Установка цвета рисования*(*С*n) **Знакомьтесь – оператор DRAW!**

### DRAW позволяет менять цвет карандаша для своих рисунков. У DRAW есть набор из 16 цветных карандашей(n).

CLS SCREEN 9 DRAW "**C2** R50 U50 L50 D50"

**The Common Street** 

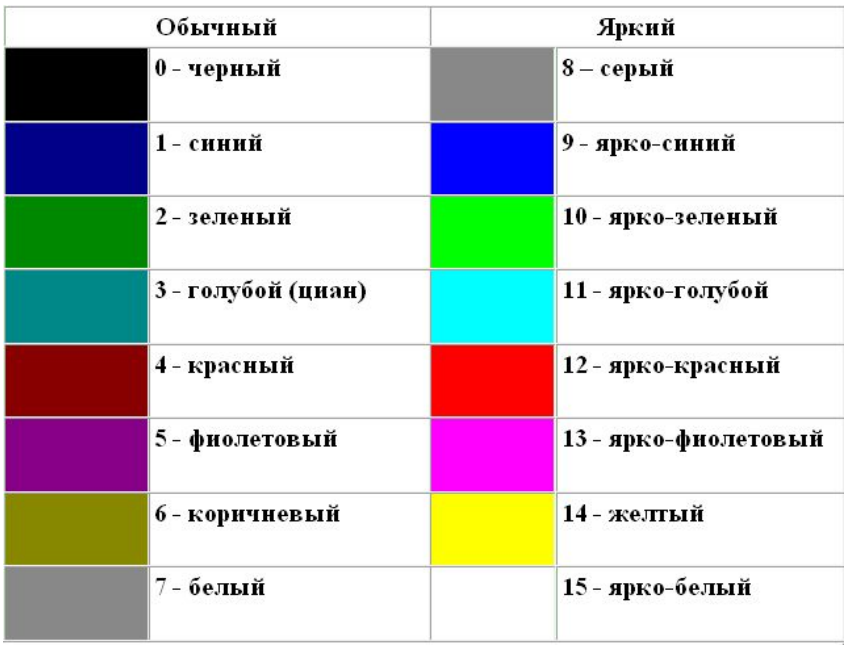

### 3. *Закрашивание картинок*. *Маляр* Paint. Художник DRAW позволяет закрашивать какуюлибо замкнутую область: **Знакомьтесь – оператор DRAW!**

- Находит точку внутри области рисунка с координатами (X,Y) цветом (С) **PSET (X,Y),C**
- Затем закрашивает рисунок указанным цветом до его границ.

#### **PAINT(X,Y),C1,C2**

где C1 – цвет закрашивания

С2 – цвет границы

**The Common Street** 

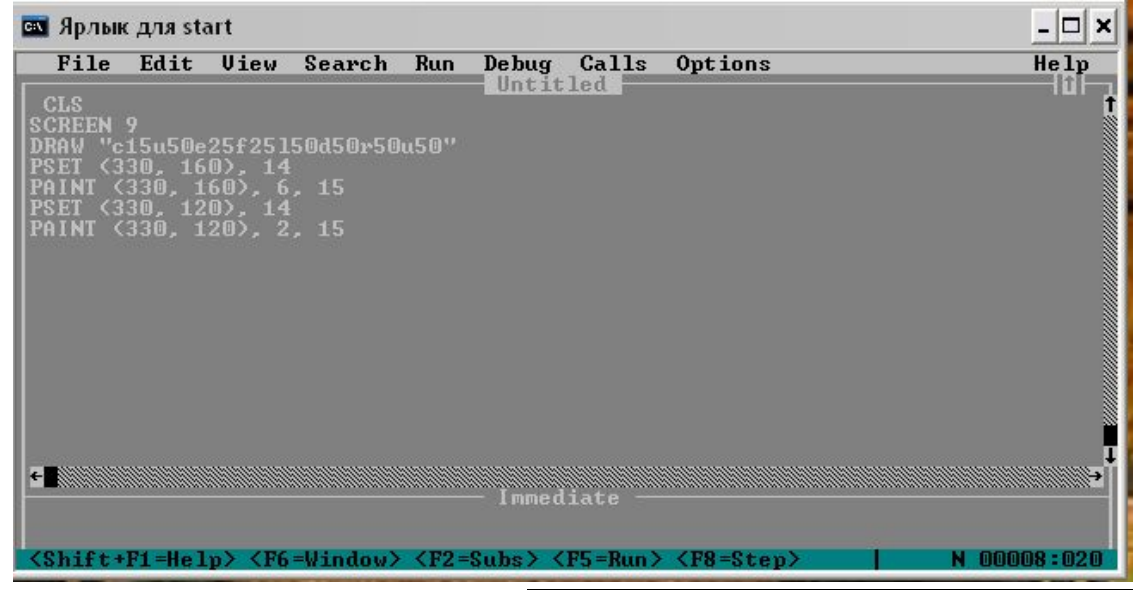

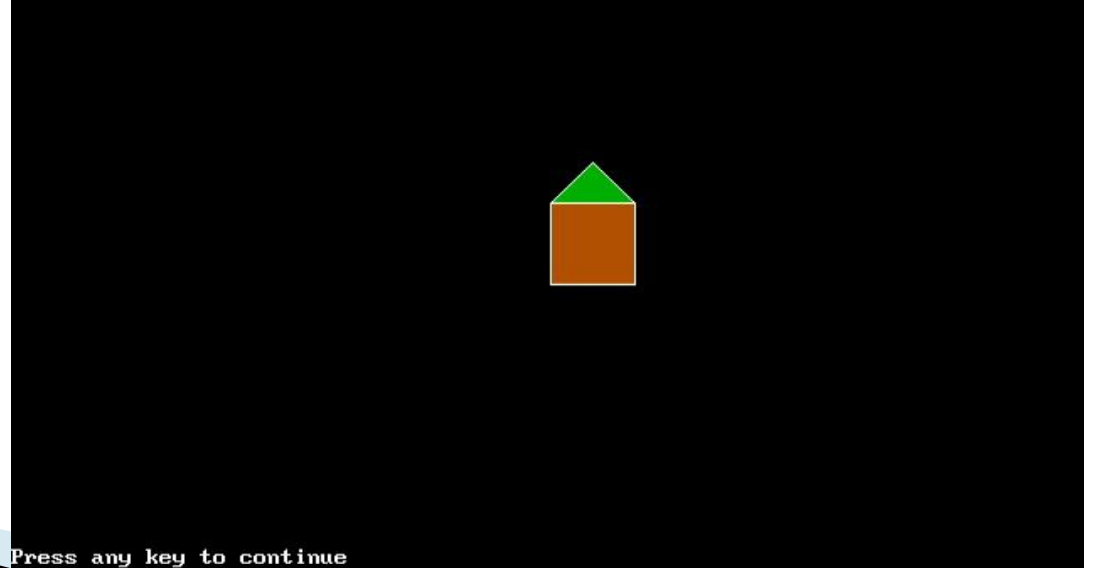

#### 4. *Команда масштабирования*(Sn).

Художник DRAW может увеличивать и уменьшать рисунки. Для обозначения команды масштабирования используется буква S и nчисло задающее коэффициент масштабирования.

Все числа, которые записаны после команд направления рисования, художник DRAW делит на число 4 и умножает на коэффициент масштабирования.

Пример масштабирования стороны куба размером 40 у.е.

- S1 40:4\*1=10 уменьшение в 4 раза
- S2 40:4\*2=20 уменьшение в 2 раза
- S4 40:4\*4=40 размеры не изменяются
- S8 40:4\*8=80 увеличение в 2 раза
- S12 40:4\*12=120 увеличение в 3 раза

С командой масштабирования надо обращаться очень осторожно, так как DRAW запоминает число стоящее после команды S и использует его до тех пор, пока не встретит новое.

**CLS** 

 $\Box$   $\times$ **В Ярлык для start** File Edit View Search Run Debug Calls Options  $He1p$ Untitled H⊺ | SYNL||\*|<br>| DRAW\_"b1300bd50s2u50e25f25150d50r50u50"<br>| DRAW\_"br200bd50s?u50e25f25150d50r50u50"<br>| DRAW\_"br200bd50s?u50e25f25150d50r50u50" **Immediate** <Shift+F1=Help> <F6=Window> <F2=Subs> <F5=Run> <F8=Step>  $N$  00001:001 Press any key to continue

5. Команда поворота(An) С помощью команды А можно поворачивать изображение по часовой стрелке на:

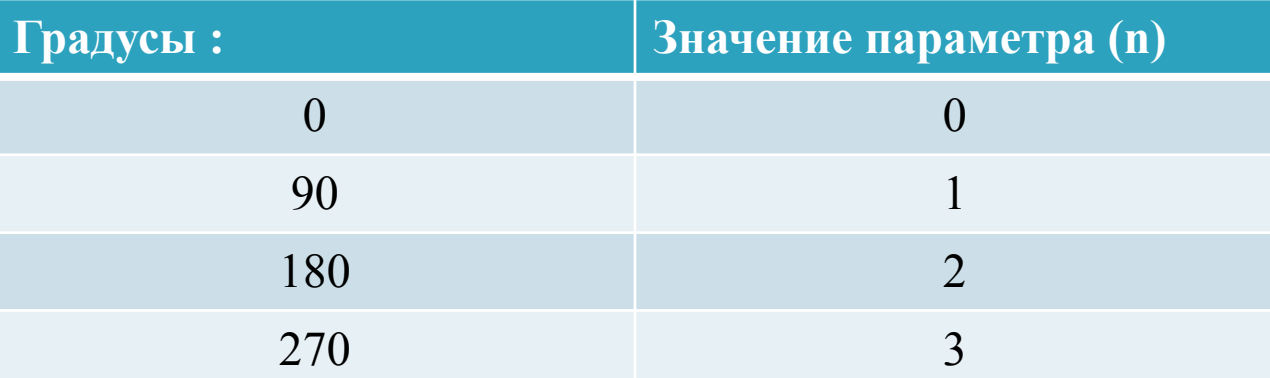

# Знакомьтесь - оператор

#### **DDAWI** EN Ap

Fi  $CL$ scr DRA DRA DRA<br>DRA

E

 $\langle$ Sh

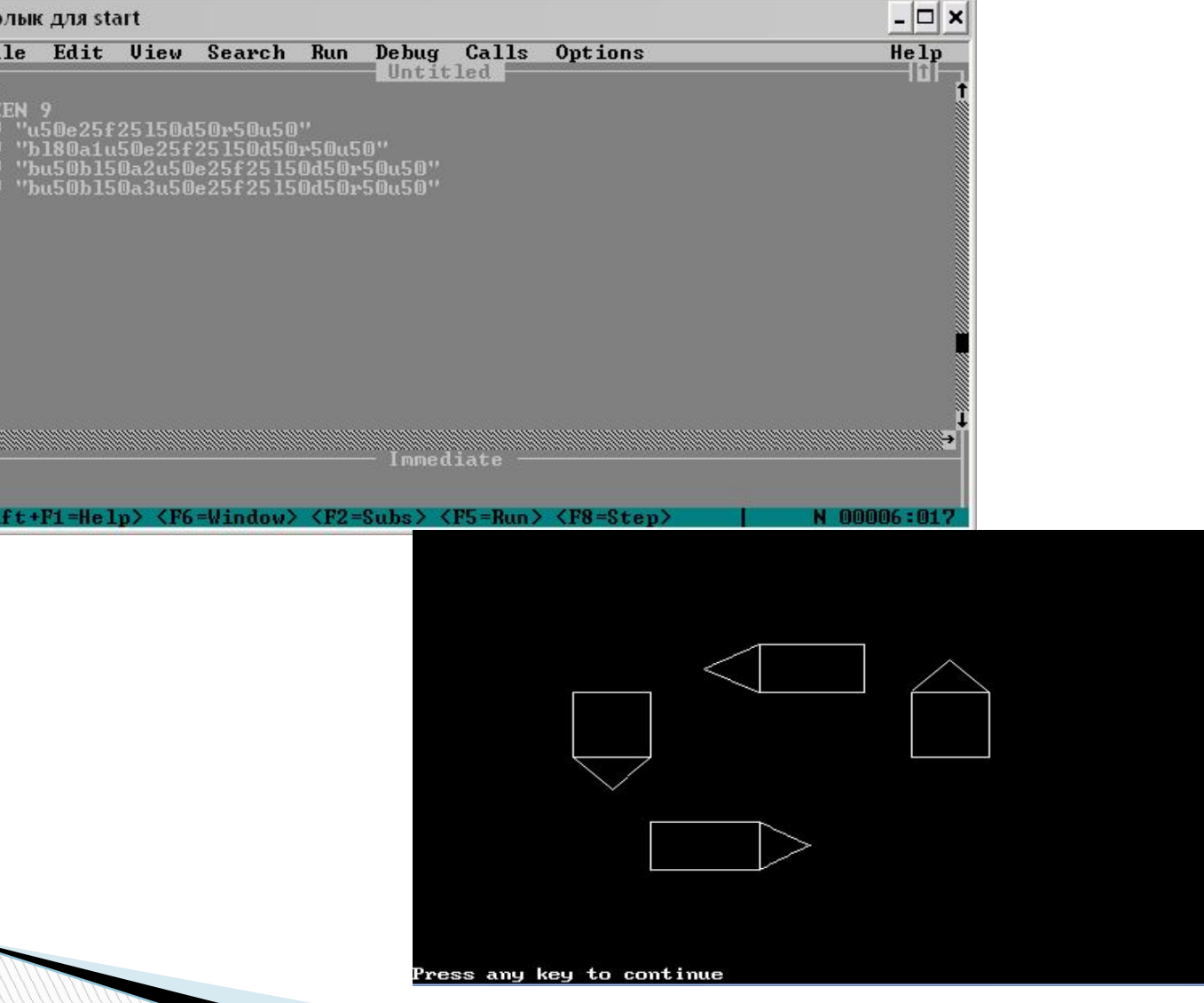

Данная презентация познакомила с работой с графическим оператором DRAW. Из которой понятно, что художник DRAW является многофункциональным и на этом его возможности не заканчиваются.

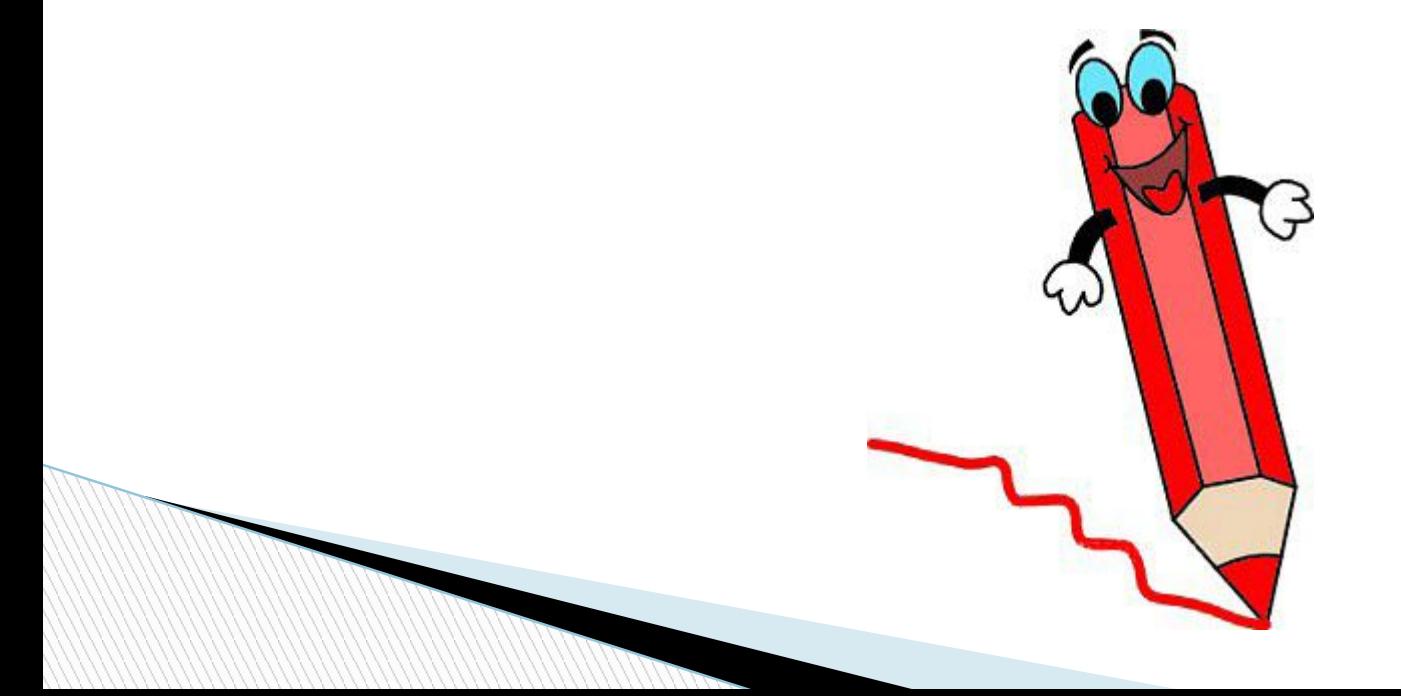